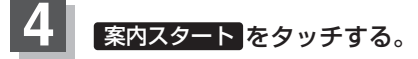

:ルート案内を開始します。

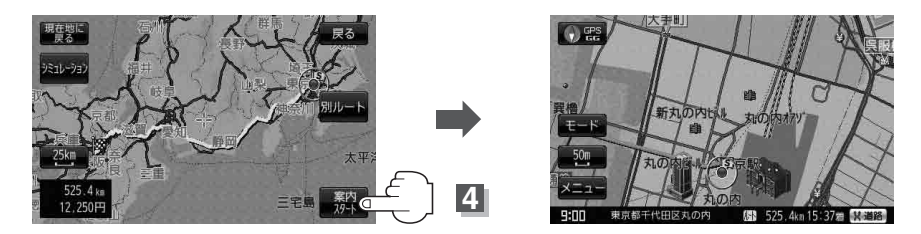

※探索条件を変える場合は、 メニュー をタッチしてメニュー画面を表示させ クイックメニューの 再探索 をタッチし、表示された探索条件の中から選択します。

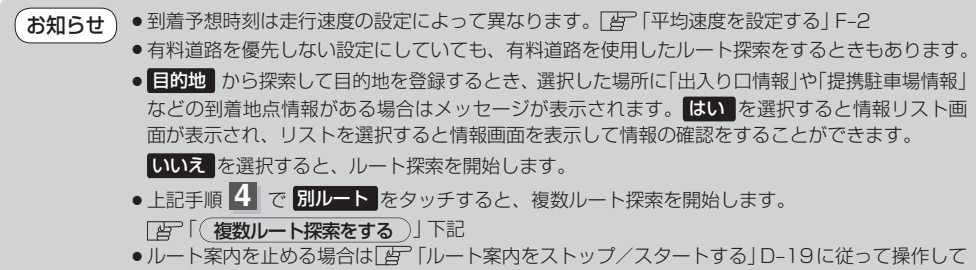

ください。

**複数ルート探索をする**

表示された参考ルートの中から("自動""有料優先""一般優先""距離優先""道幅優先")お好みのルート案 内を開始することができます。

※複数ルート探索はトップメニューの ルート より操作します。

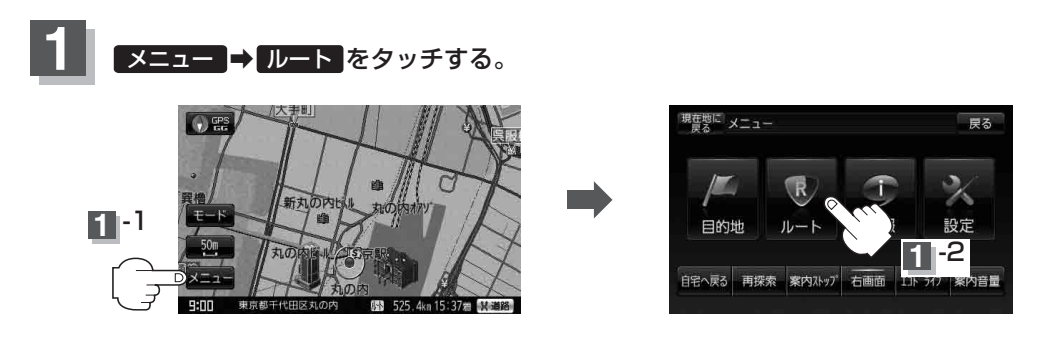